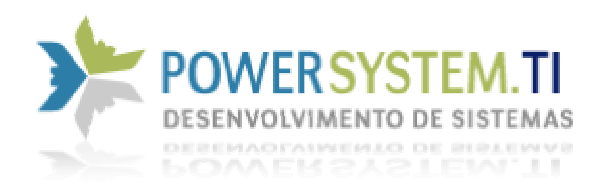

## **PowerPonto - Automação de Ponto Biométrico**

O funcionário só precisa colocar o dedo no leitor para marcar o ponto. É exibida a foto do funcionário na tela e uma mensagem informando que o ponto foi registrado. Ao marcar o ponto, um sinal sonoro é emitido.

## **Principal vantagem de um sistema de ponto informatizado biométrico:**

- Não permite fraudes quanto o uso indevido de cartões e senhas de outros funcionários nas

formas mais comuns de controle de ponto e acesso;

- Exige a presença do funcionário no local;

## **Funcionalidades do PowerPonto**

- Atende a legislação vigente;
- Possibilidade de customização e personalização visto que é um produto totalmente desenvolvido por nossa empresa;
- Suporte e apoio Online (internet), e telefônico;
- Identifica impressões digitais em menos de 1 segundo;
- Agilidade no processo de identificação;
- Funcionamento local (1 micro) ou em rede (cliente/servidor), permitindo também acesso via internet (caso de filiais);
- Cadastro de funcionários com foto utilizando webcam para captura da foto;
- Cadastros de usuários e privilégios (acesso a nível de usuário no módulo gerencial);

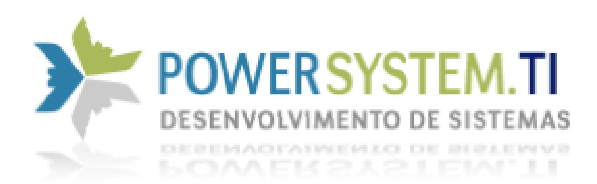

- Também pode localizar a pessoa por senha ou cartão caso a pessoa não tenha impressão digital, a foto irá sempre aparecer na tela, validando se é realmente a pessoa que está se apresentando;
- Você pode ajustar facilmente uma marcação de ponto já registrada, através da função ACERTOS DE PONTO. Esta função é muito útil, por exemplo, quando um colaborador esquece de registrar o ponto durante um período de trabalho (entrada e/ou saída). Você também pode atribuir justificativas para o ponto. Exemplo: Atestado médico, Férias, Falta, Folga, Licença maternidade, etc. Também é possível escolher se deseja abonar estas horas trabalhadas ou não. O abono de horas pode ser para meio período ou para toda a jornada de trabalho.
- Cadastro de turnos e horários ilimitados;
- Cadastro ilimitado de impressões digitais;
- Possibilidade de Envio de qualquer relatório por Email;
- Espelho do cartão de ponto;
- Controle de banco de horas;
- Permite exportação em formato Excel ou texto para envio ao contador ou programa de folha de pagamento;
- Controle de horas extras, noturnas e faltosas;
- Pode exibir apenas marcações fora do padrão do horário/turno do funcionário para acertos de ponto mais rápidos;
- Lançamento de folgas, afastamentos, abonos, etc
- Permite definir uma tolerância para o registro do ponto;

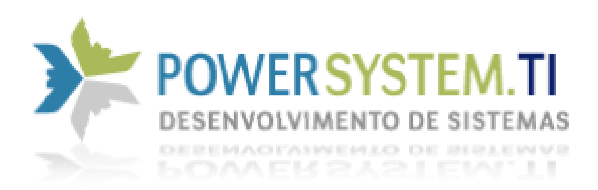

- Compatível com praticamente qualquer leitor do mercado.
- Autorizar / Desautorizar horas extras;

## MANUAL POWERPONTO

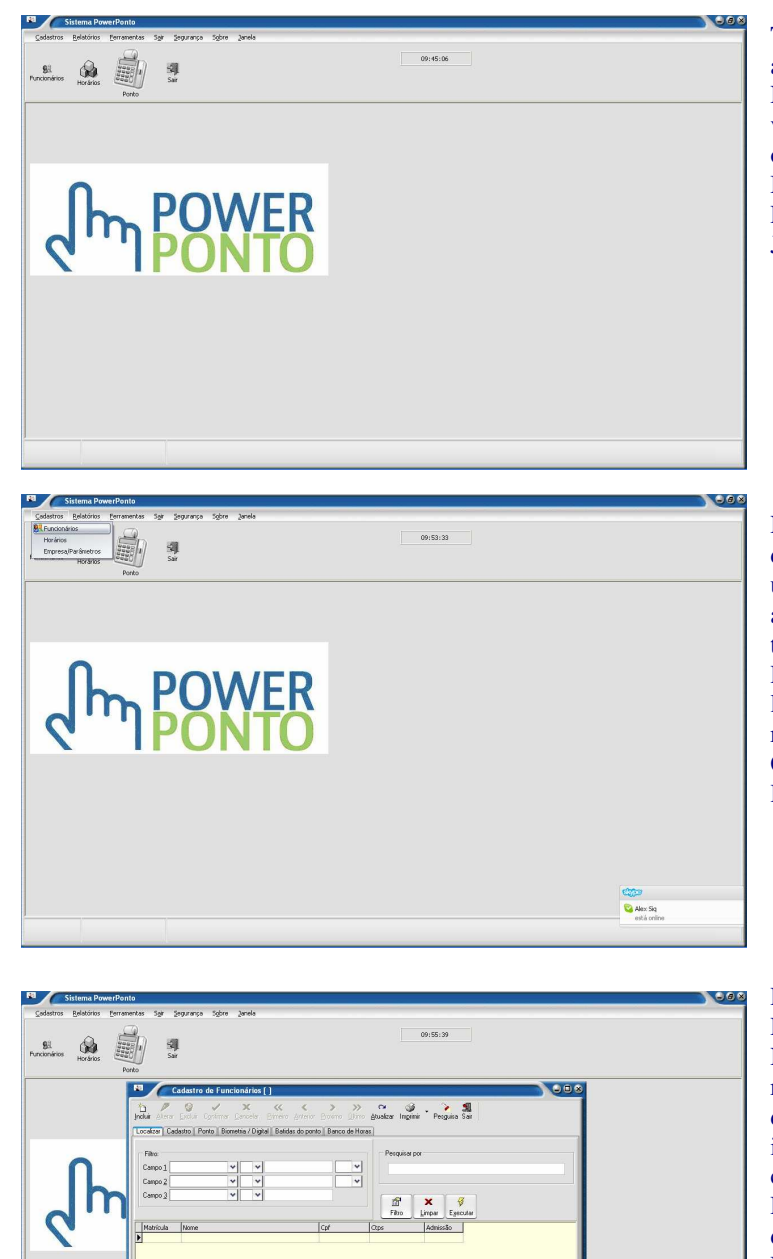

Tela inicial do Sistema de controle automatizado de Ponto Biométrico Nessa tela do sistema podemos visualizar todo o menu do sistema e os objetos de acesso direto. Menu: Cadastro, Relatório, Ferramenta, Sair, Segurança, Sobre, Janela

Na tela inicial ao direcionar para o menu cadastro o usuário do sistema que será o adminstrador ou usuário que irá trabalhar diretamente com o PowerPonto. Irá cadastrar em cada link desse menu todas as informações requisitadas. Menu Cadastro:Funcionário - Horário -Empresa/Parâmetros

Em menu cadastro >> Funcionário > Localizar

Nessa tela de Consulta é possível realizar várias forma de pesquisa.È só direcionar o campo, um pesquisa inteligente. Ao Clicar em filtrar carrega na tela a pesquisa solicitada. Em pesquisa por digite a inicial e depois solicite executar ou filtrar. Limpar limpa a tela.

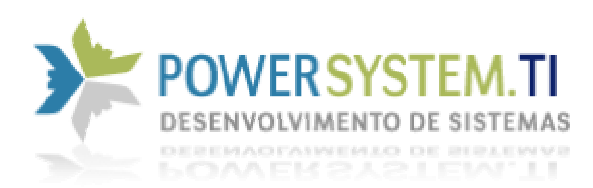

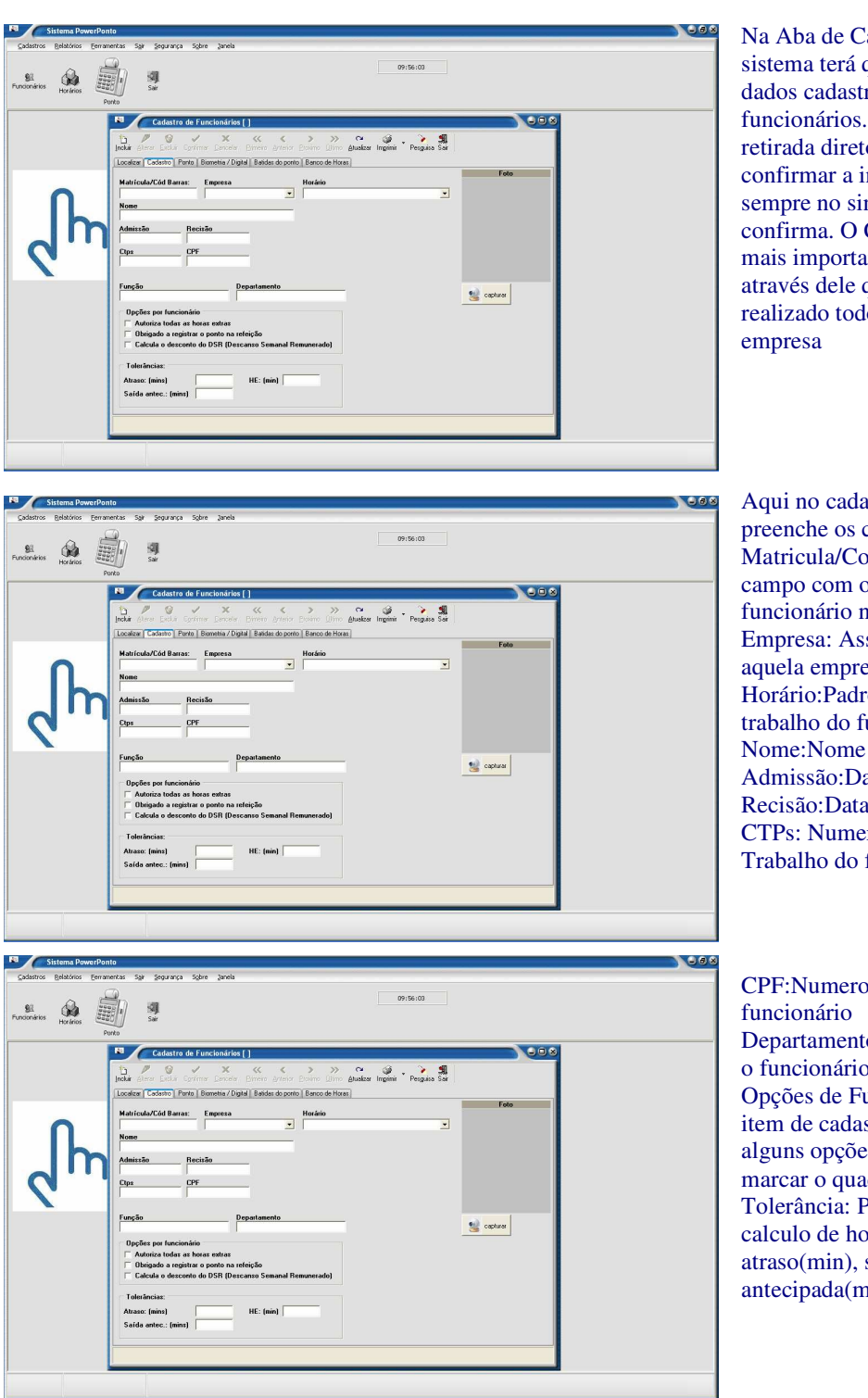

Na Aba de Cadastro o usuário do sistema terá que incluir todos os dados cadastrais dos funcionários. A foto pode ser retirada direto na Webcan. Para confirmar a inclusão clique sempre no sinal de verde, que confirma. O Cadastro é o fator mais importante do sistema pois através dele que pode ser realizado todo a Gestão da

Aqui no cadastro o usuário preenche os campos: Matricula/Cod Barra: digitar o campo com o codigo do funcionário na empresa. Empresa: Associa o Funcionário aquela empresa Horário:Padroniza o horário de trabalho do funcionário Nome:Nome do funcionário Admissão:Data Admissão Recisão:Data de Recisão CTPs: Numero da Carteira de Trabalho do funcionário

CPF:Numero do CPF do Departamento:Depto que trabalha o funcionário Opções de Funcionário:Nesse item de cadastro pode incluir alguns opções de controle é só marcar o quadrado. Tolerância: Pode estipular para calculo de horário o tempo de atraso(min), saida antecipada(min), HE (min).

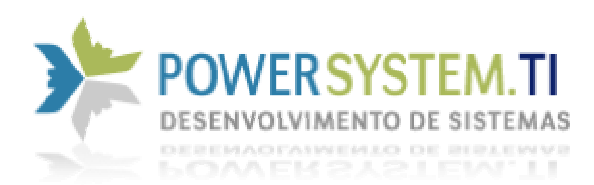

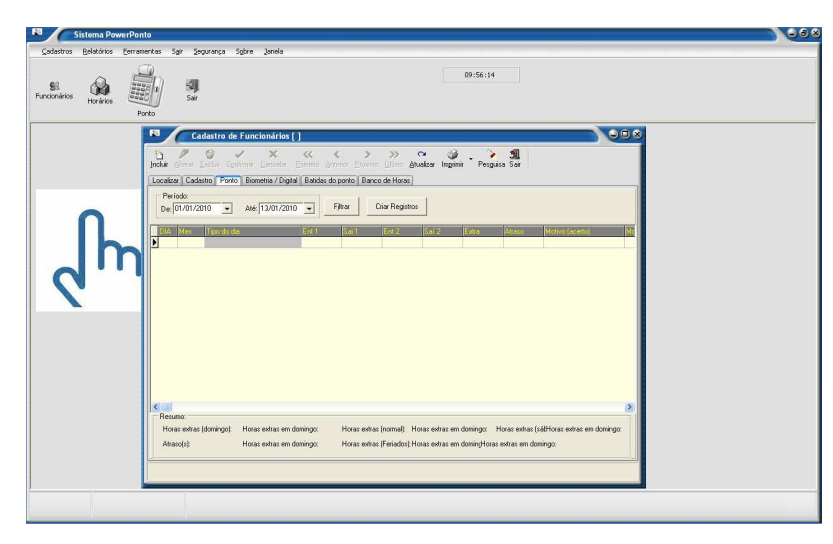

Nessa Aba Ponto pode cadastrar o período de trabalho do funcionário. Justificando alguma falta ou atraso no grid. Quando clicar em filtrar aparece todos os horários relacionado ao período indicado. Na barra inferior temos um resumo, um mini relatório.

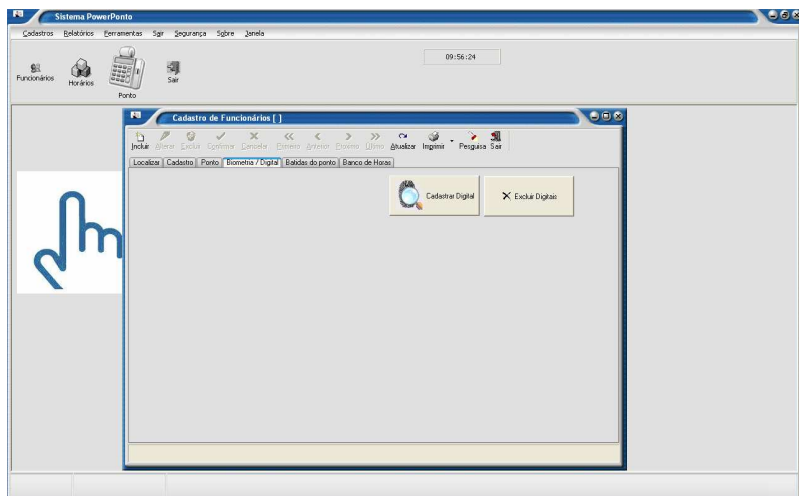

Nessa Aba será feita o cadastro da digital do funcionário. Clique em cadastrar digital, coloque o dedo no receptor biométrico e salva; tem a opção de Excluir Digital caso seja necessário recadastrar.

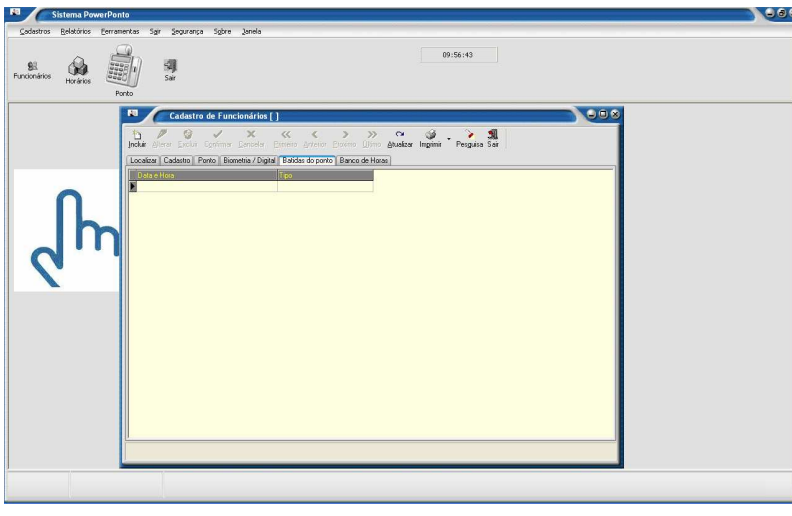

Na Aba Batida de Ponto fica registrado a data e hora e o tipo de ponto que será processado; cada entrada e cada saída; Já calculando o atraso ou adiantamento do funcionário

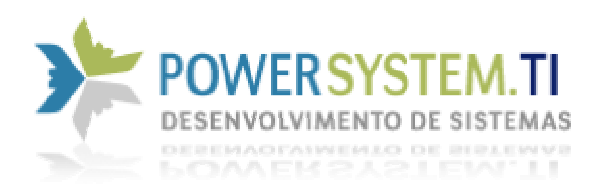

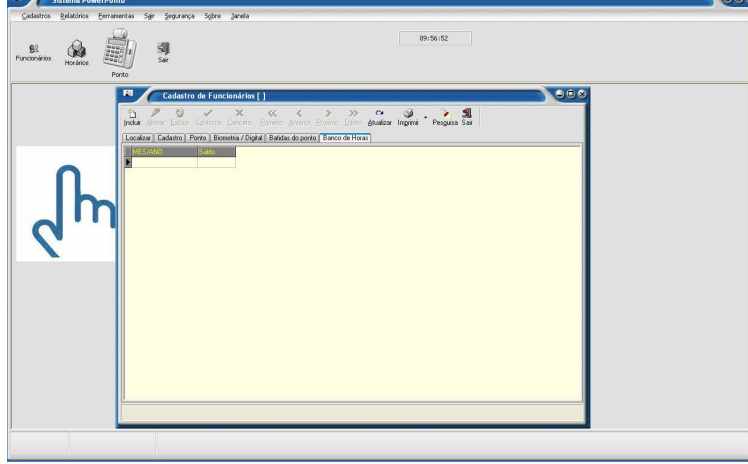

Na Aba Banco de Horas são calculado e apresentado no grid na tela o mês/ano e saldo do funcionário

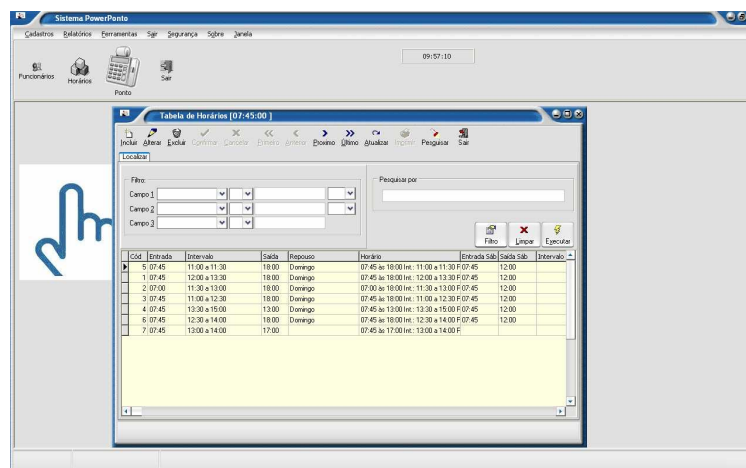

Nesse menu são cadastrados todos os dados de horários de funcionário. Em localizar, clicar em filtro aparece todos o código e horários de todos os funcionários cadastrados.

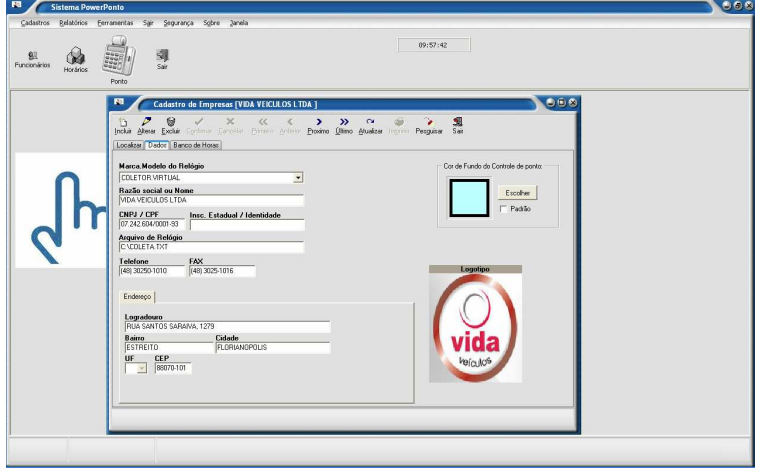

 Em cadastro de Empresa, inclui todos os dados inclusive – logo. Marca do coletor que irá utilizar. Nessa tela pode alterar a cor de fundo da tela onde vai ser colhido o ponto biométrico.

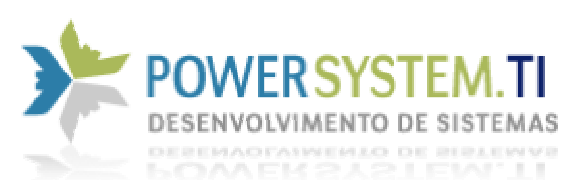

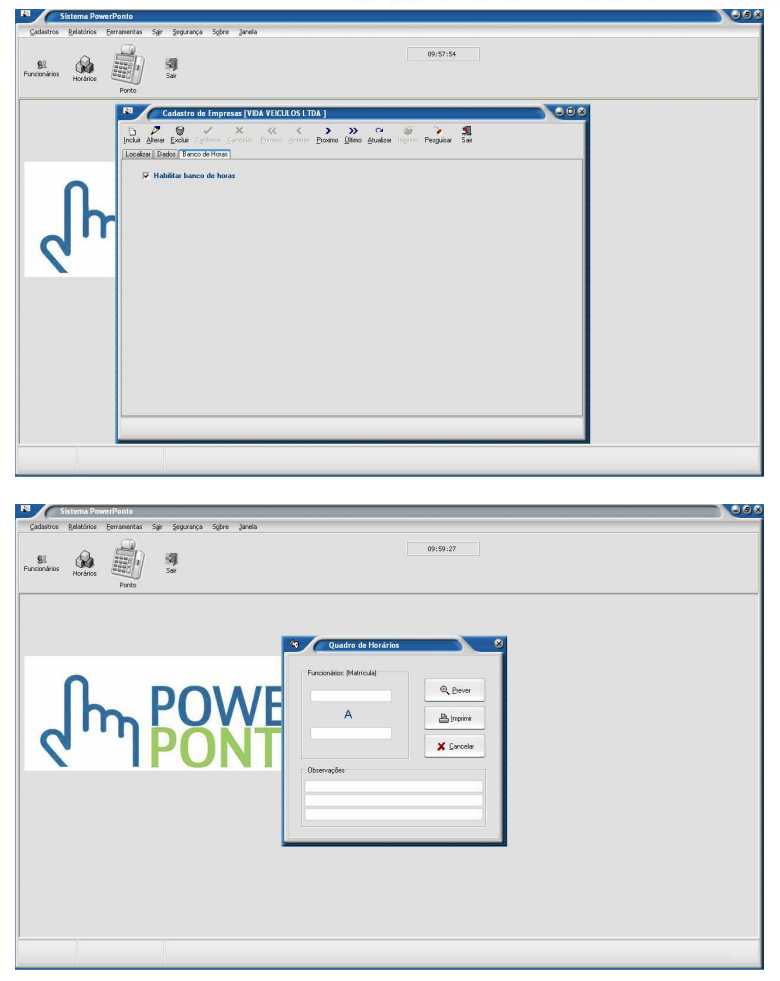

Em cadastro de Empresas na Aba Banco de horas, para calcular o valor desse banco de horas é importante marcar a caixa habilitar banco de horas.

Quadro de horário conforme a tela demostra é possível visualizar o horário de trabalho do funcionário, de um ou mais.

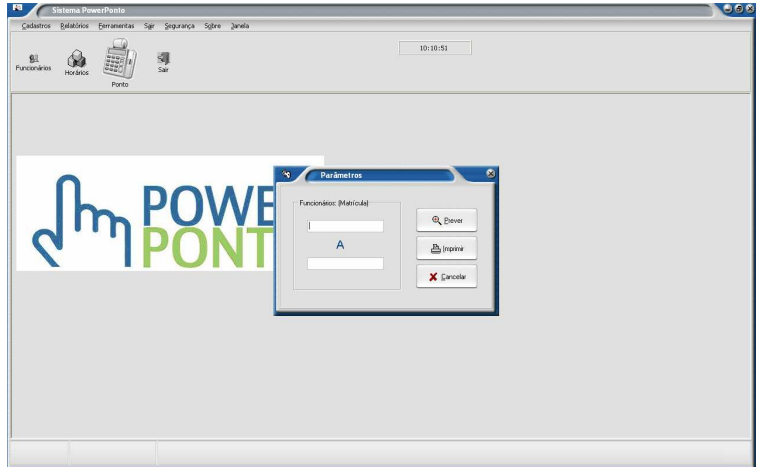

Em Parâmetros, aqui é ossível visualizar com a matricula do funcionário todos os dados. Gerando um relatório de funcionário

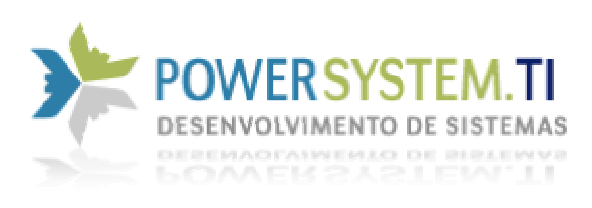

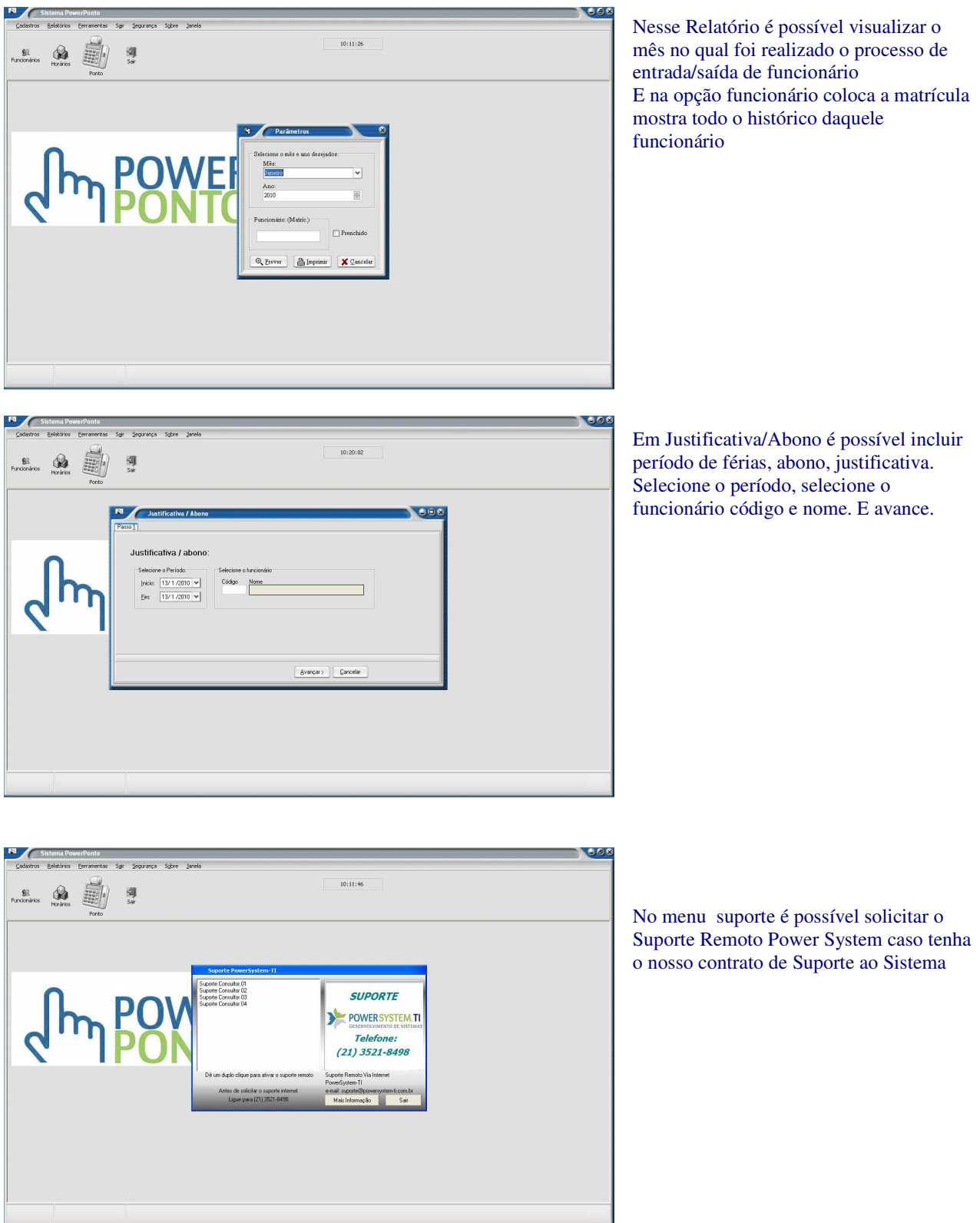

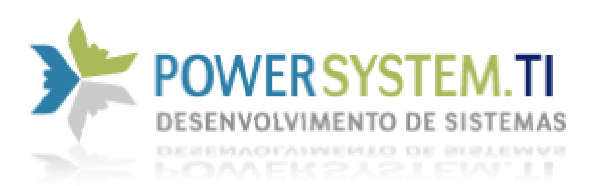

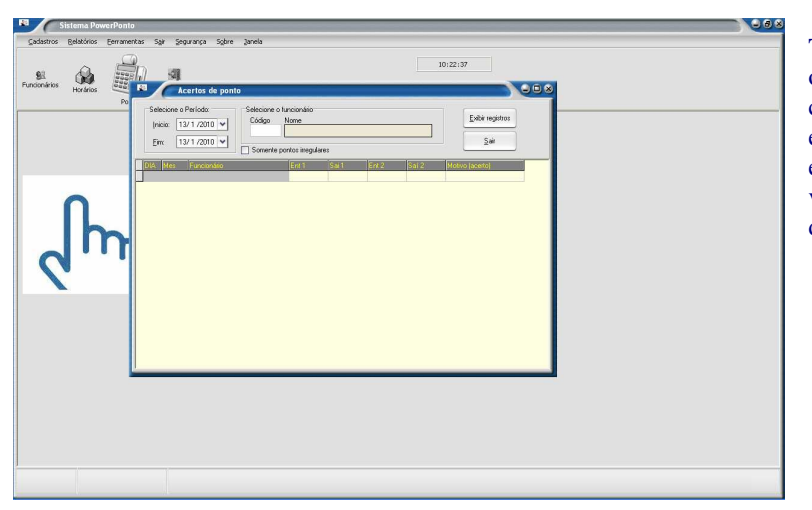

Tela de acerto de ponto, selecione o período ou selecione o funcionário indicando o código ou nome, clique em exibir registro e exibirá na tela dia,mês,funcionário, ent1,sai1, ent2,sai2. Motivo de acerto- Aqui você justifica o acerto que irá fazer no ponto do funcionário.

Essa tela de ação sair do sistema irá sair do módulo do PowerPonto

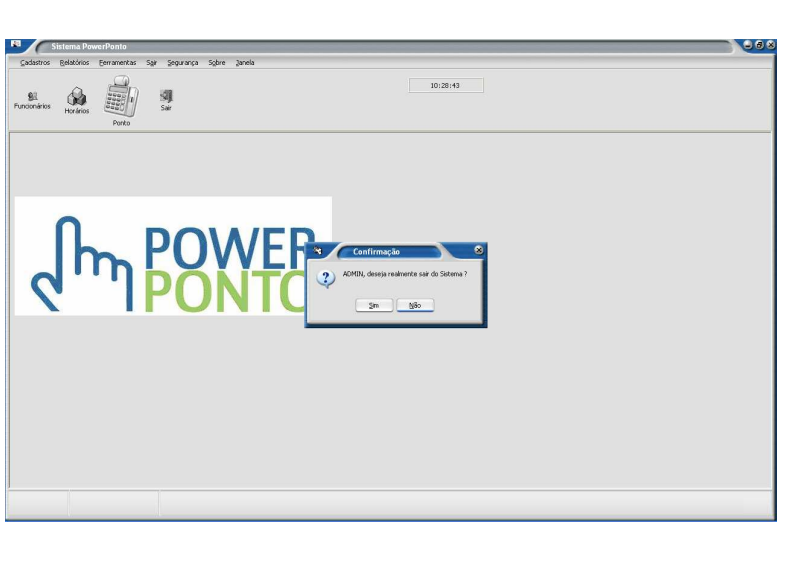

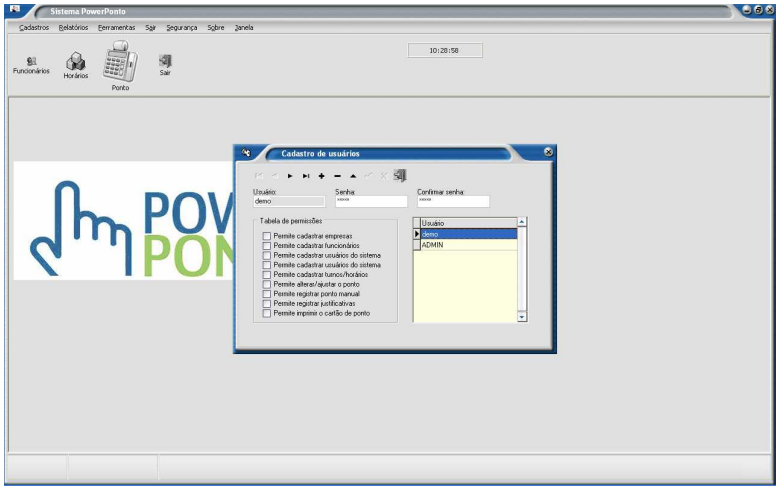

Na tela Cadastro de usuário, são dados ali os direitos ao usuário para utilizar o sistema. O adminstrador é o único que pode delegar direito ou retirar.

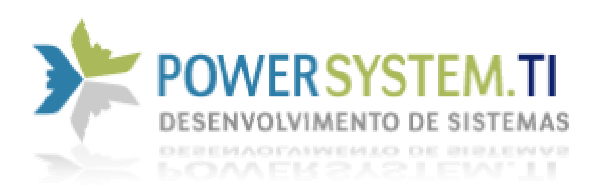

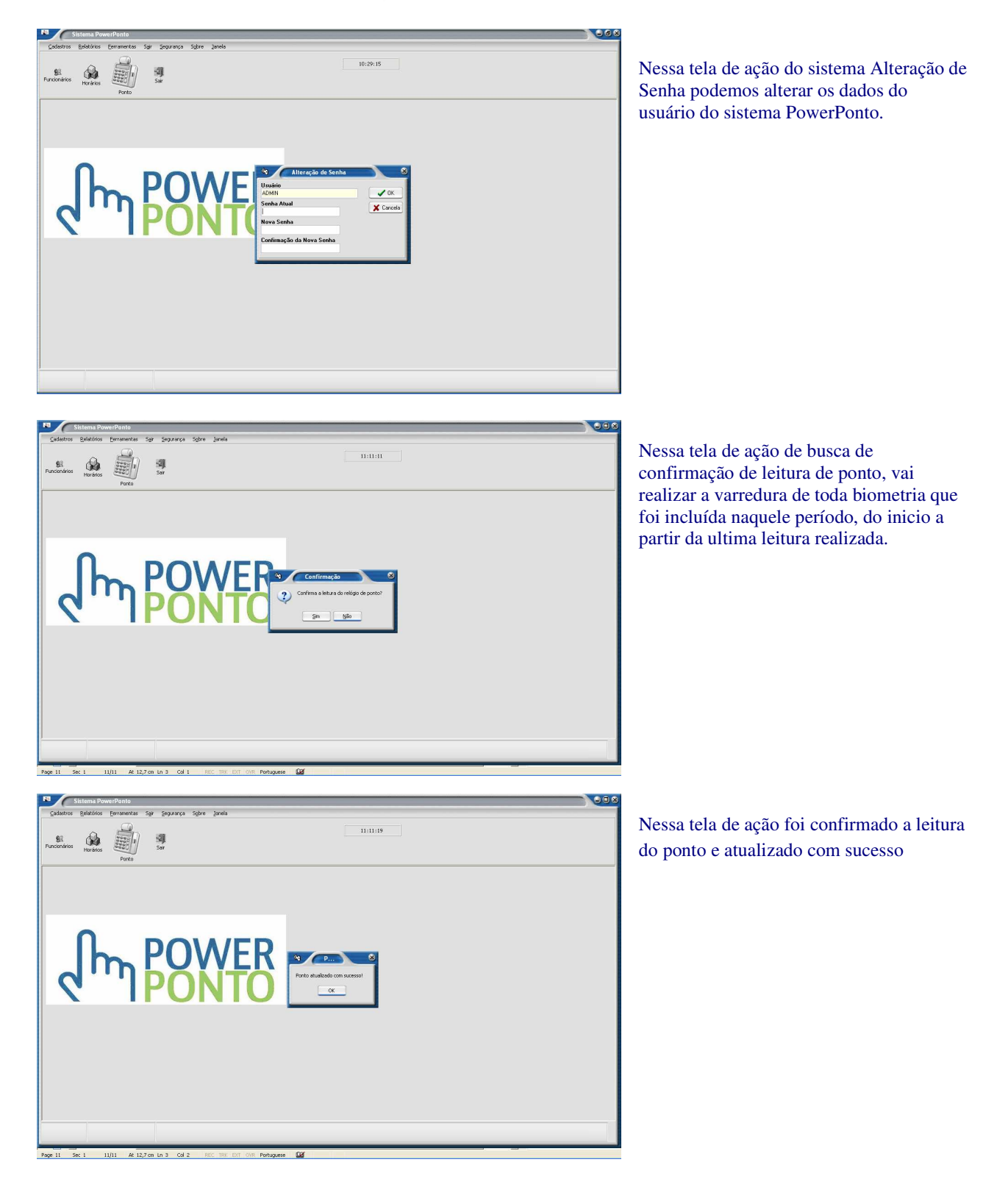

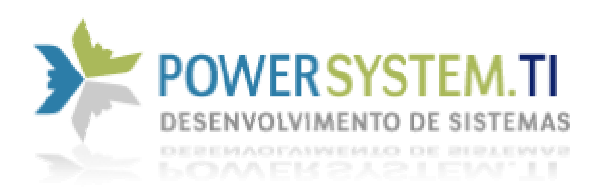

A INSTALAÇÃO

A Instação do PowerPonto é simples, ele mesmo direciona aonde será instalado o arquivo

C:\arquivos de programas\powersystem\powerponto

O leitor biométrico também necessita ser instalado para isso é necessário entrar em

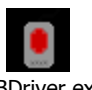

.

C:\arquivos de programas\powersystem\powerponto\bin e procurar o ícone do leitor. USBDriver.exe

Temos nosso Contrato de Suporte ao Sistema, caso tenha interesse entre em contato com nossa Administração pelo Telefone (21) 35218498.

Conheça também nosso site www.powersystem-ti.com.br Entre em contato conosco pelo email sac@powersystem-ti.com.br